## **New Enhancement: Roaming Access for IP authenticated subscribers**

With this release, IP authenticated customers will now be able to offer roaming access their users so they can access IEEE Xplore off-site. This feature will be OFF by default. Institutions will need to contact online support to opt-in to this service.

For institutional users to take advantage of roaming access, they will need to:

- 1. Bring their device on-site
- 2. Access the institution's WiFi (WiFi IP address must be listed on the customer's IEEE Xplore account as an authorized, authenticated IP)
- 3. Go to IEEE Xplore
- 4. Sign in with an IEEE personal account
- 5. Go to "My Settings", "Roaming Access"
- 6. Follow the instructions to pair your device (pairing is linked to the browser used to access IEEE Xplore)
- 7. This device can now be used off-site for 90 days to access IEEE Xplore. User must go to IEEE Xplore and log in with their personal account to access the roaming subscription.
- 8. After 90 days, user will be prompted that they must repair their device and must follow the same steps as the initial pairing. Can be configured to extend past 90 days.

Items to note:

- This feature will be OFF by default. Institutions will need to contact online support to opt-in to this service.
- Each individual device and browser on the device will need to be paired uniquely
- User must create/use their IEEE personal account to pair device as well as use the subscription on the paired device
- Institution must have WiFi available to their users and have added the WiFi IP address to their IEEE account authentication.
- There is no limit to the number of devices a user can pair.

## **Remote Access Process Flow**

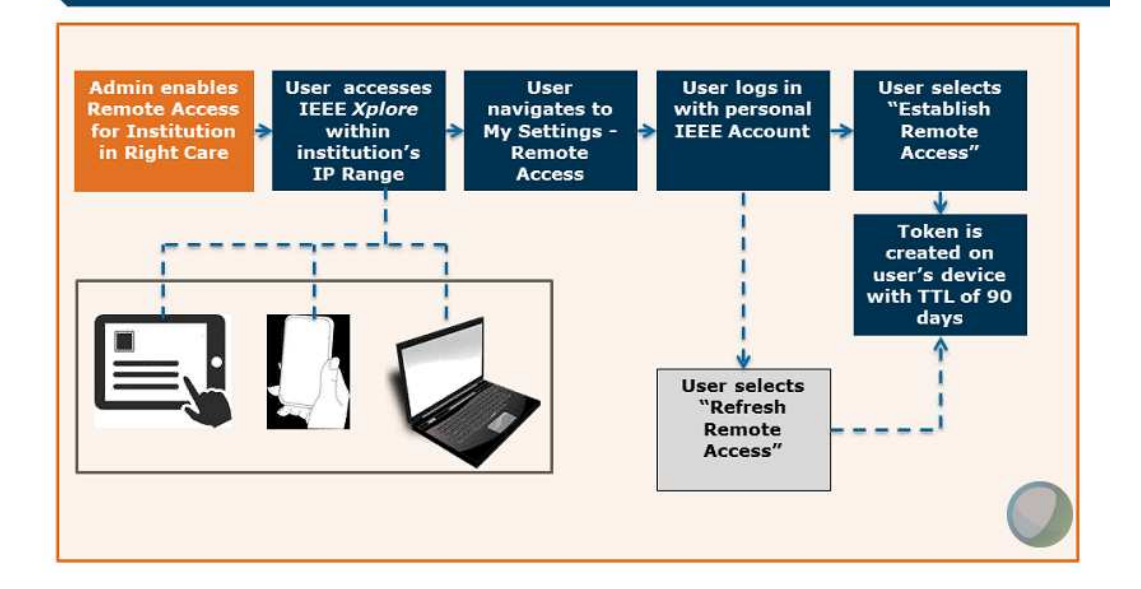

How Roaming Access setup appears on IEEE Xplore:

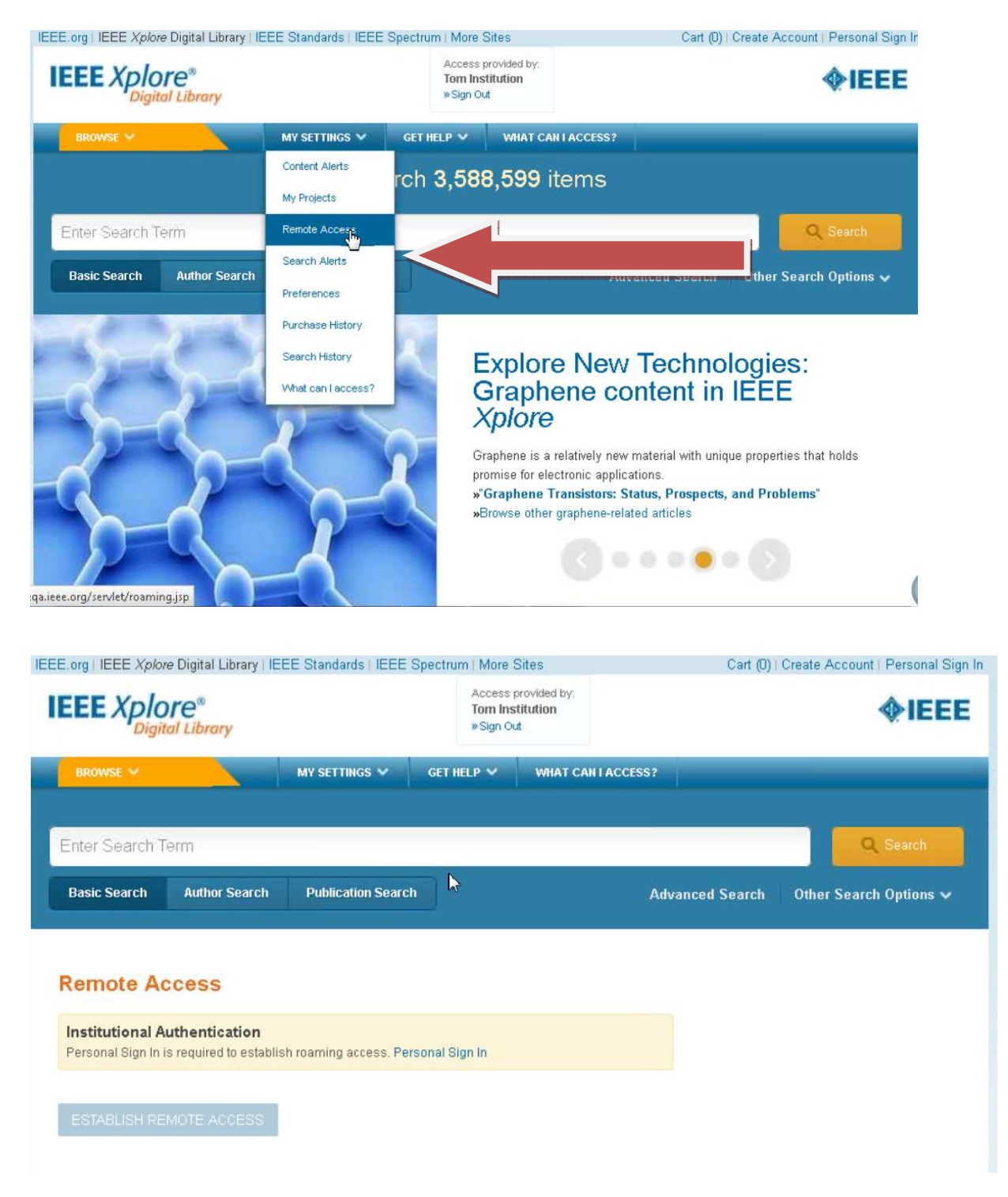

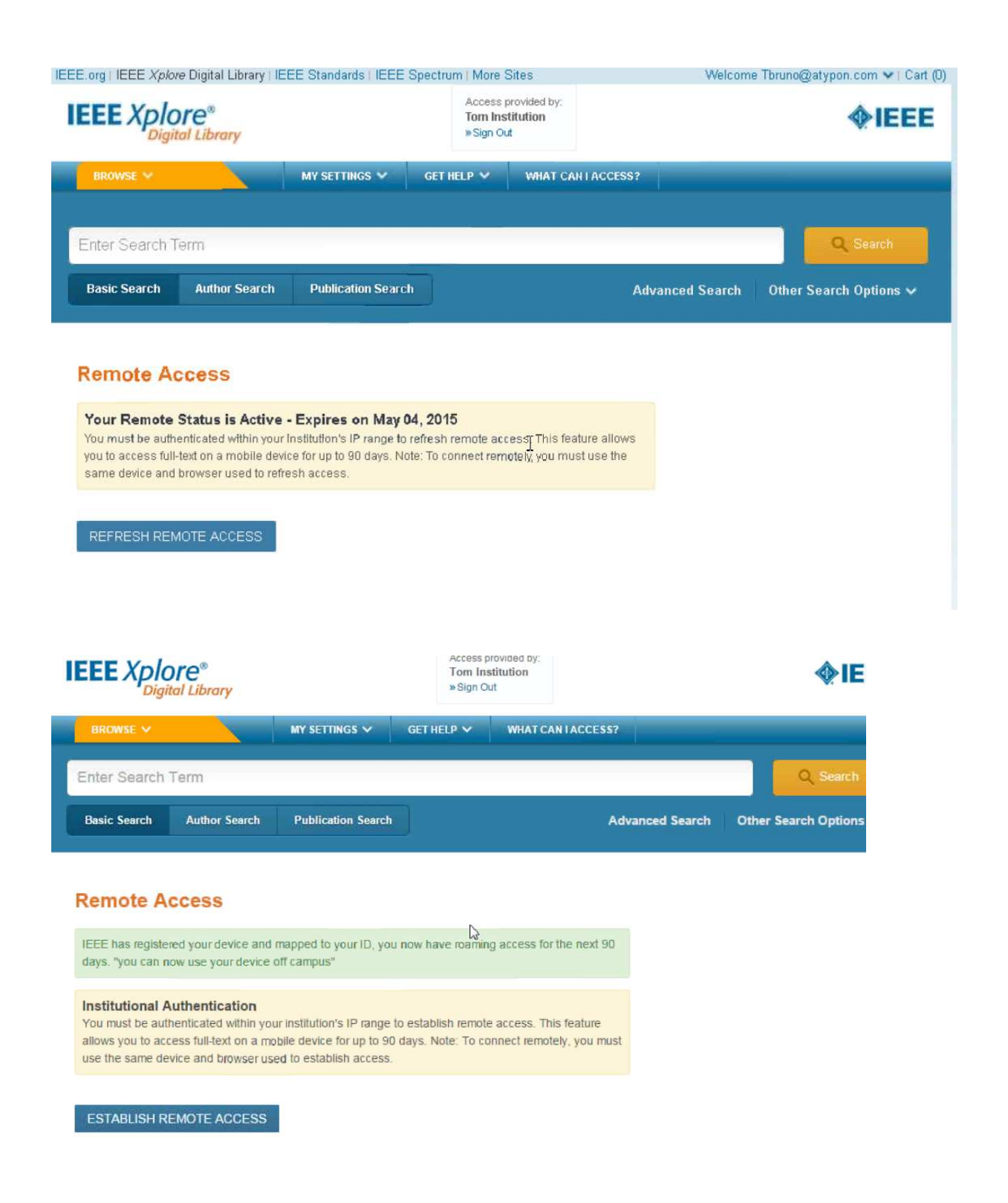

Customers can have this feature enabled by contacting Online Support (onlinesupport@ieee.org).